## **JETZT NEU: LNG ONLINE-SCHULUNG**

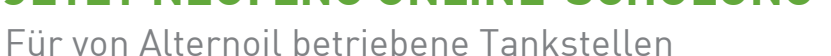

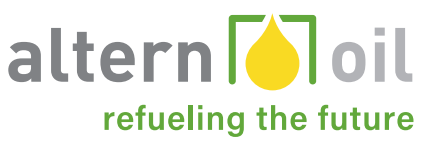

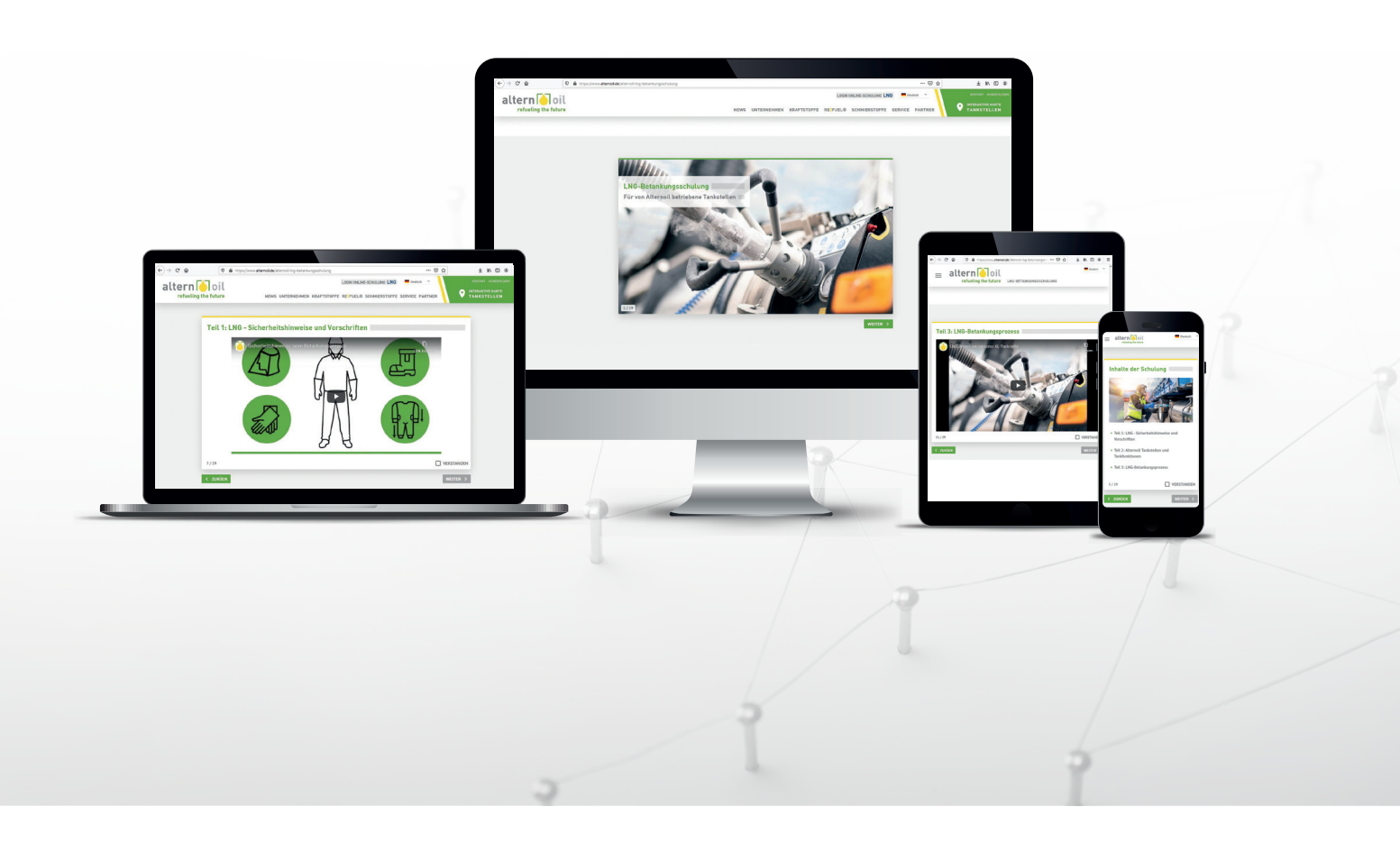

Ab sofort können Sie unsere kostenlose LNG Online-Schulung durchlaufen.

Der Kurs beinhaltet interessante und wichtige Informationen für den sicheren Umgang mit LNG und den Alternoil LNG-Tankstellen.

Er ist in mehrere Themenabschnitte unterteilt – von Informationen zu Sicherheit und Vorschriften sowie Tankfunktionen bis hin zum LNG-Betankungsprozess.

> Jetzt neu: **Online-Schulung LNG**

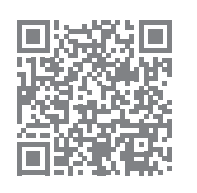

XL- und XS-Tankstelle

## **FÜR DIE ONLINE-SCHULUNG REGISTRIEREN:**

So funktioniert es!

 $=$ 

refueling the future MITGLIEDERBEREICH

k für Ihre Registrierung! Sobald Ihre Anmeldung bestätigt wurde, wird Ihr Zugang freiges

Registrierung

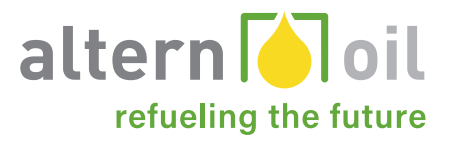

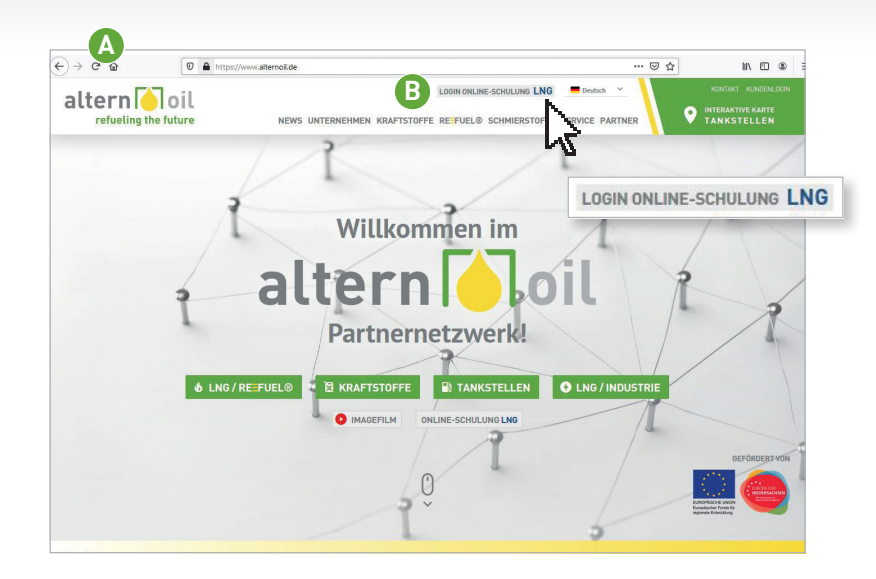

- **A** Öffnen Sie die Alternoil-Homepage unter: **www.alternoil.de**.
- **B** Klicken Sie auf: **LOGIN ONLINE-SCHULUNG LNG**

- altern<sup>o</sup>loil LOGIN ONLINE-SCHULUNG LNG **WIERAKTIV** NEWS INTERNEHMEN KRAETSTOEEE DE EIJELO SCHMIEDSTOEEE SEDVICE RA refueling the futu **Login Online-Schulung D** Registrierung  $\mathbb{Z}$  $1899h7$ **E**<br>
altern **T**oil  $Deutsch \sim$ 
	- **C** Sollten Sie noch nicht für die Online-Schulung registriert sein, klicken Sie bitte auf: **"Jetzt registrieren"**.
	- **D** Füllen Sie das **Kontaktformular** vollständig aus, legen Sie Ihr persönliches Passwort fest und wiederholen Sie es. Achten Sie darauf die richtige E-Mail Adresse anzugeben und merken Sie sich Ihr Passwort, um sich nach dem Abschluss der Registrierung einzuloggen. Bitte füllen Sie das Captchafeld aus und schicken Sie die Registrierung ab, indem Sie auf "Registrierung abschicken" klicken.

**E** Sobald Ihre Anmeldung bestätigt wurde, wird Ihr Zugang freigeschaltet. (Dies geschieht nur innerhalb unserer Geschäftszeiten: Mo.–Fr. 8.00–17.00 Uhr)

## **FÜR DIE ONLINE-SCHULUNG REGISTRIEREN:**

So funktioniert es!

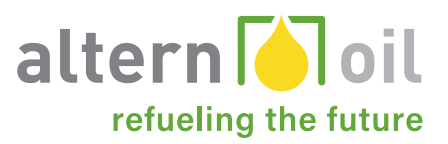

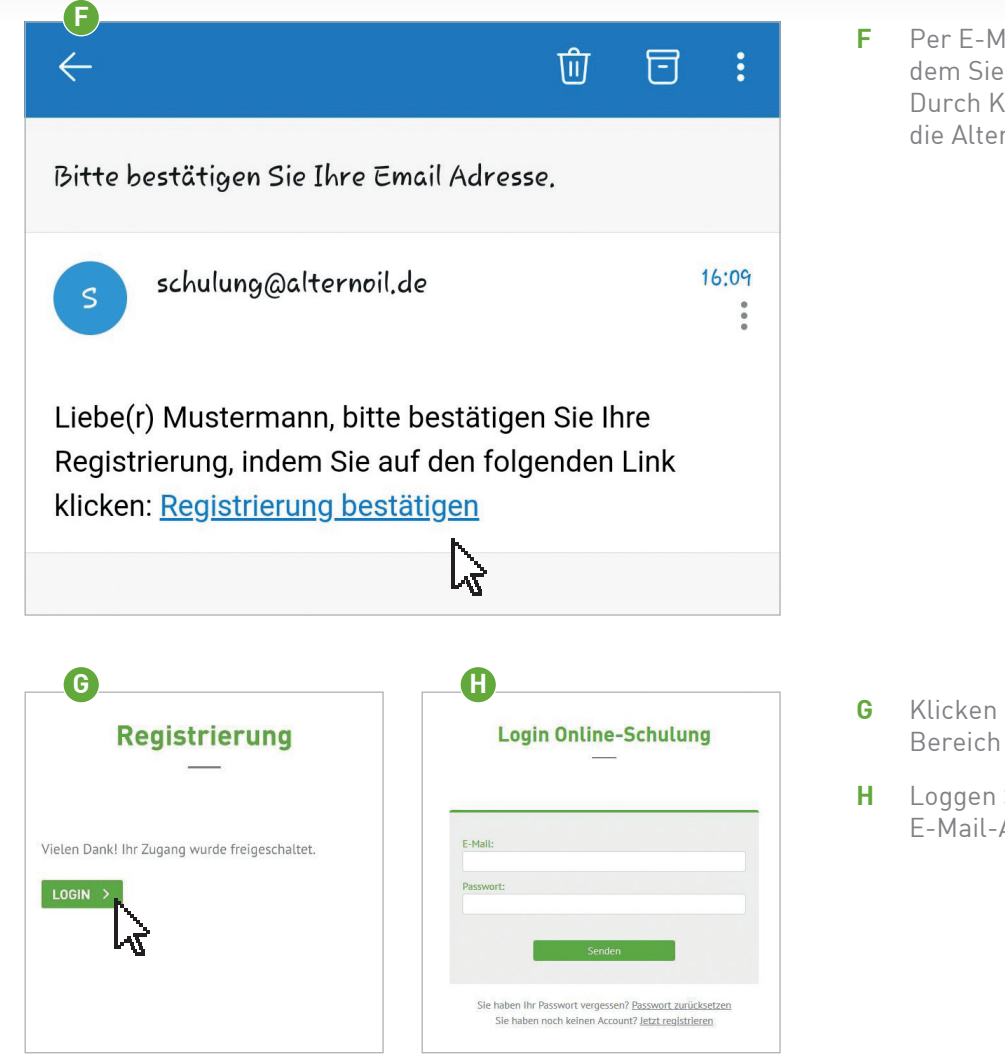

**F** Per E-Mail erhalten Sie einen Link, mit dem Sie die **Registrierung bestätigen**. Durch Klick auf den Link, werden Sie auf die Alternoil-Website weitergeleitet.

- **G** Klicken Sie jetzt auf **LOGIN**, um zum Login-Bereich zu gelangen.
- **H** Loggen Sie sich jetzt mit Ihrer E-Mail-Adresse und Ihrem Passwort ein.

## **SIE HABEN KEINE BESTÄTIGUNGS-E-MAIL ERHALTEN?**

Bitte prüfen Sie Ihr Postfach

- Der Bestätigungslink wird nur während unserer Geschäftszeiten (Mo.–Fr. 8.00 – 17.00 Uhr) versendet. Aus diesem Grund kann der Erhalt der Bestätigungs-E-Mail einige Zeit in Anspruch nehmen.
- Kontrollieren Sie die eingegebene E-Mail-Adresse auf Tippfehler.
- Bitte füllen Sie das Captcha-Feld sorgfältig aus, ggf. wiederholen Sie diese Prozedur, wenn hierbei Fehler aufgetreten sind.
- Kontrollieren Sie Ihren Spam-Ordner.
- Klären Sie ggf., ob Ihr E-Mail-Anbieter Adblocker verwendet